### **I** Internet

#### 05 - Prohlížeč webových stránek

# Internetový prohlížeč

Aby uživatel na svém počítači viděl WWW stránku tak, jak ji naprogramoval autor, musí mít k dispozici program, který dokáže číst jazyk HTML. Takových programů existuje celá řada. Říká se jim **browsery** - **prohlížeče www stránek** a mezi nejznámější patří např. **Netscape Navigator**, **Microsoft Internet Explorer**, **Opera**, **Mozilla** / **Mozilla Firefox**. Všechny internetové prohlížeče jsou si svým vzhledem a ovládáním velmi podobné, liší se však poměrně dosti doplňkovými funkcemi.

K načtení stránky je potřeba určitý čas. Délka načítání jedné stránky závisí na mnoha faktorech:

- **Na rychlosti, resp. propustnosti linky** záleží, jak rychlý máte modem a jak kvalitní je telefonní linka.
- Na grafické náročnosti dané stránky pokud stránka obsahuje mnoho velkých obrázků, může její načítání trvat velmi dlouho. Na většině seriózních a profesionálních stránek převažuje text, který je decentně a vhodně doplněn obrázky. Celkový poměr grafi ky (obrázků) na stránce je velmi důležitý pro budoucí rychlost načítání stránek.
- **Na momentální zaneprázdněnosti serveru**, případně uzlu, na který je server připojen. Někdy trvá načítání internetové stránky neúměrně dlouho, i když máte očividně rychlé spojení a rychlý modem. Je však třeba si uvědomit, že často stahujete informace fyzicky vzdálené i několik desítek tisíc kilometrů.

## **Prohlížeč Microsoft Internet Explorer 6**

V následujícím textu bude popsán internetový prohlížeč Internet Explorer. Je to jeden z nejpoužívanějších, ne-li nejpoužívanější prohlížeč vůbec. Jeho popularita je způsobena zejména tím, že je dodáván s operačním systémem Windows, takže uživatelé nemusí do počítače nic dodatečně doinstalovávat.

#### *Prohlížení stránky*

Pro získání stránek z požadovaného serveru napište doménovou adresu takového serveru do políčka **Adresa** (např. webového serveru **www.computermedia.cz**) a stiskněte klávseu **ENTER**. Adresu není nutné psát v plném tvaru, tj. včetně **http://,** protože prohlížeč toto předpokládá

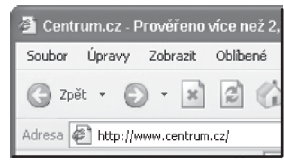

a doplní sám. Je-li spojení s internetem funkční, měly by se po chvilce čekání objevit první informace.

### *Panel nástrojů prohlížeče Microsoft Internet Explorer 6*

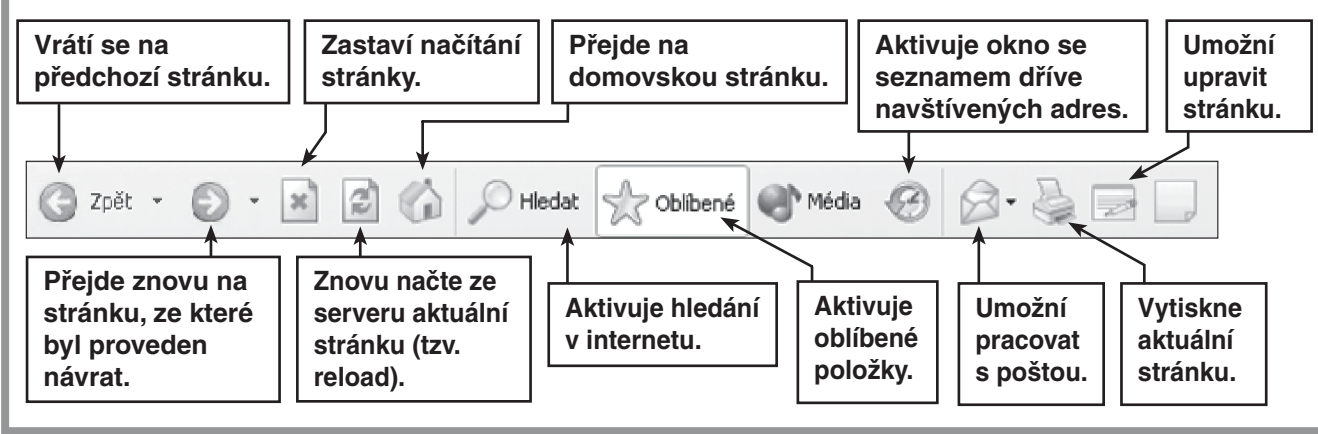

#### 05 - Prohlížeč webových stránek

### **Aktualizace prohlížeče Internet Explorer**

• Prohlížeč Microsoft Internet Explorer bohužel trpí četnými nedostatky a programátorskými chybami, které jsou častým terčem útoků. Rovněž (ani ve verzi 6) nedisponuje takovou šíří dalších nástrojů doplňujících nastavení a pluginů, jako je tomu např. u prohlížečů **Mozilla**, **Mozilla Firefox** či **Opera**. V případě, že jste zvyklí na Internet Explorer a chcete jej i nadále používat, určitě nezapomeňte na pravidelnou aktualizaci včetně aplikace opravných souborů ze serveru společnosti Microsoft, které řeší méně důležité, ale často také kritické chyby v tomto prohlížeči (webová adresa pro aktualizaci a update je **http://update.microsoft.com/windowsupdate/v6/default.aspx?ln=cs**, zadáte ji v prohlížeči v poli pro adresu hledaného serveru).

Další (pohodlnější) možností je klepnout na ikonu **Windows Update**, která se skrývá přímo v nabídce **Start**. Výše uvedený odkaz se otevře v okně prohlížeče Internet Explorer. Dále pak při aktualizaci postupujte podle pokynů zobrazených na těchto webových stránkách.

### **Alternativní prohlížeče www stránek**

Existuje několik velmi kvalitních prohlížečů www stránek (jako alternativa k Internet Exploreru), které svojí bezpečností a nabídkou funkcí rozhodně stojí za vyzkoušení. Ve většině případů také ten, kdo začal některý z těchto alternativních prohlížečů používat, už se zpět k Internet Exploreru nevrací.

#### **Za zmínku a vyzkoušení tedy stojí tyto další webové prohlížeče:**

- **Mozilla** (v době vydání této publikace ve verzi 1.7.12, prohlížeč je lokalizován do češtiny);
- **Mozilla Firefox** (v době vydání této publikace ve verzi 1.5.0.1, také lokalizována do češtiny);
- **Netscape Navigator** (v době vydání této publikace ve verzi 8.1, pouze v angličtině);
- **Opera** ( v době vydání této publikace ve verzi 8.52, pouze v angličtině).

Dalo by se obecně říci, že všechny tyto prohlížeče jsou vývojově "poněkud dál" ☺, než je tomu u Internet Exploreru. Nabízejí možnost současného prohlížení více stránek v nezávislých panelech v rámci jednoho okna prohlížeče, vyšší úroveň zabezpečení, blokování popup reklam, integrovaný vyhledávač, řadu možností pro nastavení dle vlastních představ, doplňků a pluginů k instalaci do prostředí prohlížeče. Rovněž v nich jako součást naleznete prostředí pro správu elektronické pošty vybavené filtrem pro nevyžádanou poštu, prostředí pro on-line komunikaci a dokonce i podporu hlasové interakce. V těchto programech můžete opravdu získat všestranného pomocníka pro elektronickou komunikaci.